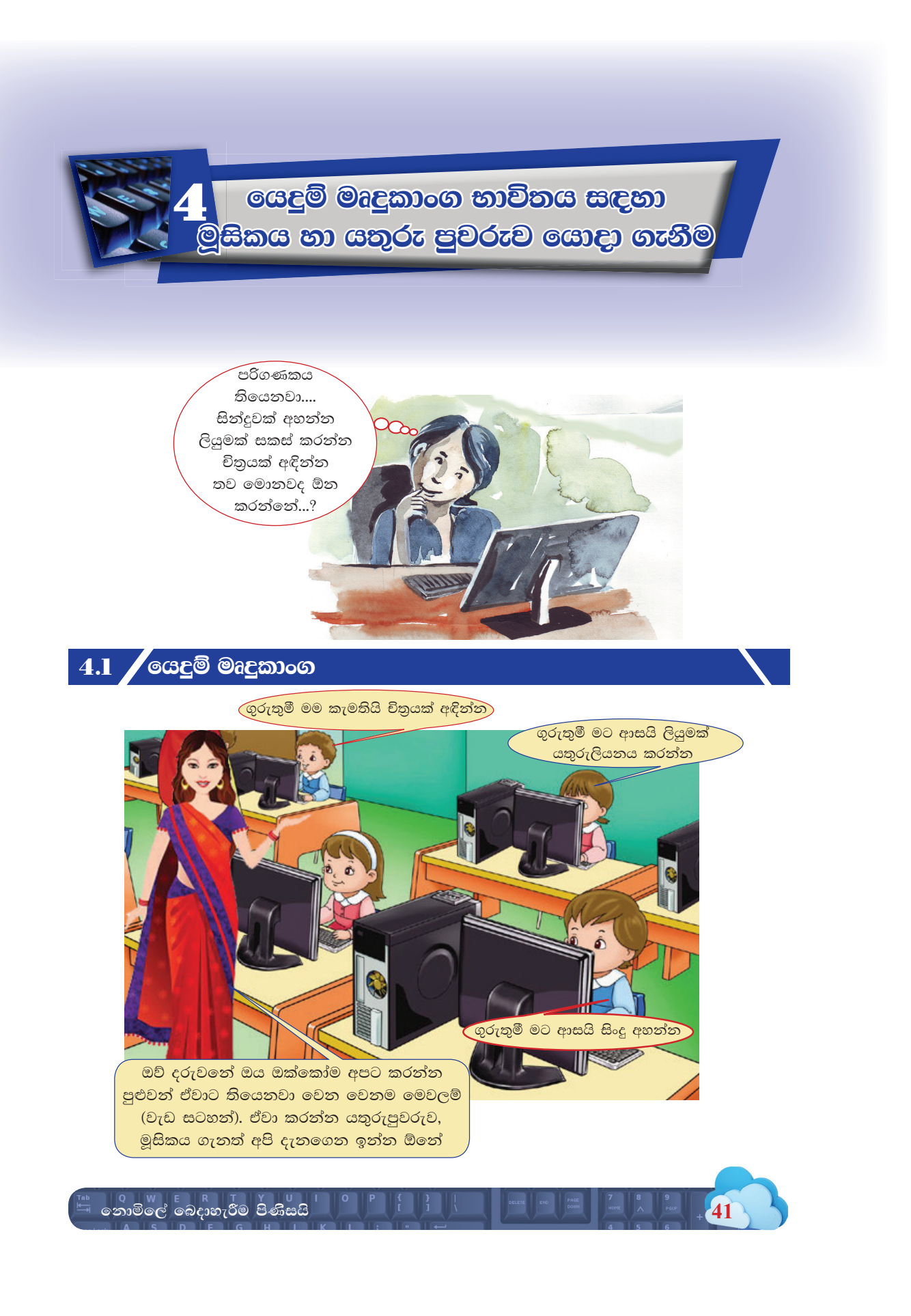

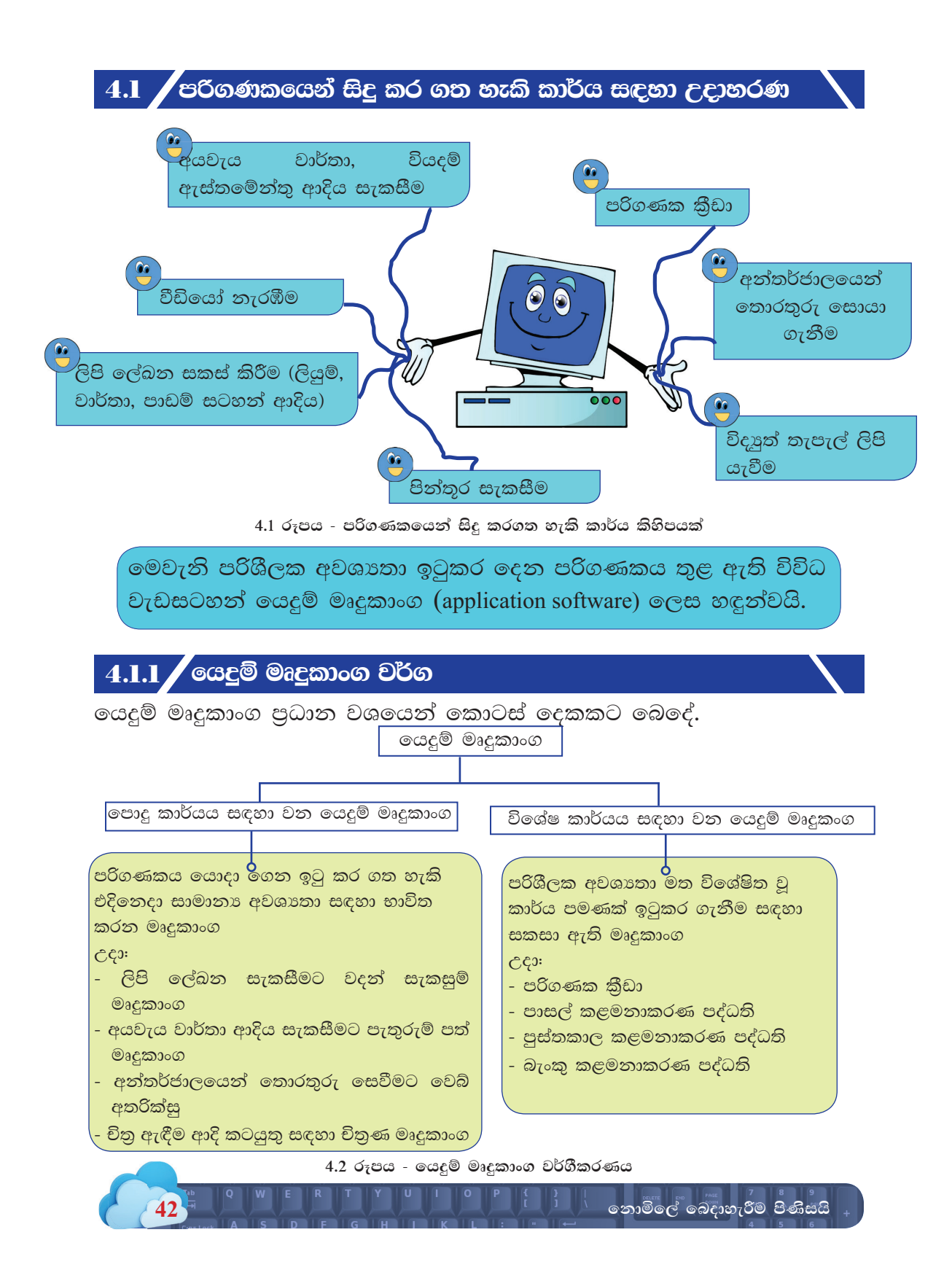

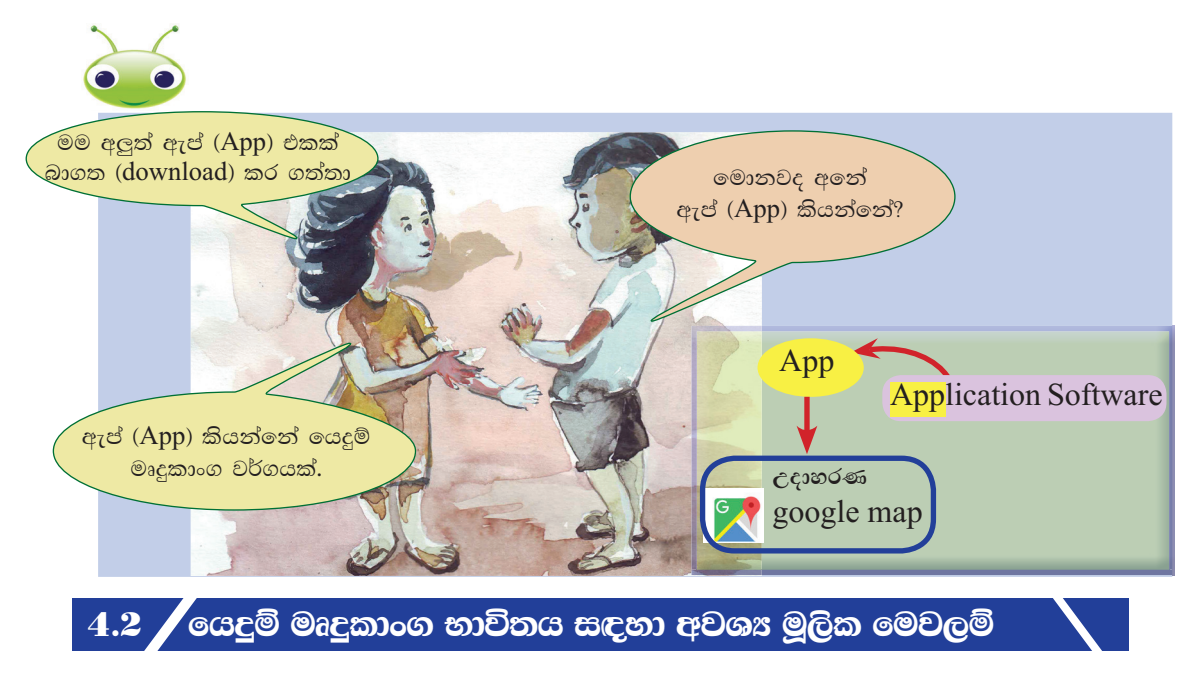

ලයදුම් මෘදුකාංග භාවිත කිරීමේ දී මූලික වශයෙන් යතුරු පුවරුව (keyboard) සහ මුසිකය (mouse) යොදා ගනී. එමනිසා යෙදුම් මෘදුකාංග භාවිත කරමින් විවිධ කාර්ය ඉටුකර ගැනීම සඳහා පළමුවෙන් ම මූසිකය හා යතුරු පුවරුව පිළිබඳව පැහැදිලි අවබෝධයක් ලබාගත යුතු ය. ඒවා හසුරුවන ආකාරය ද නිවැරදි ව පුහුණු විය යුතු ය.

 $4.2.1$  මූසිකය භාවිතය

පරිගණක තිරයේ දිස්වන ඊ හිස (pointer) පාලනය කිරීම මූසිකය එහා මෙහා යැවීම මගින් සිදු කළ හැකි ය. එසේම ගොනු, ගොනු බහාලුම් විවෘත කිරීම, මෙනු විවෘත කර ගැනීම, විධාන තේරීම ආදිය මුසිකයේ බොත්තම් මගින් ඉටු කර ගනී.

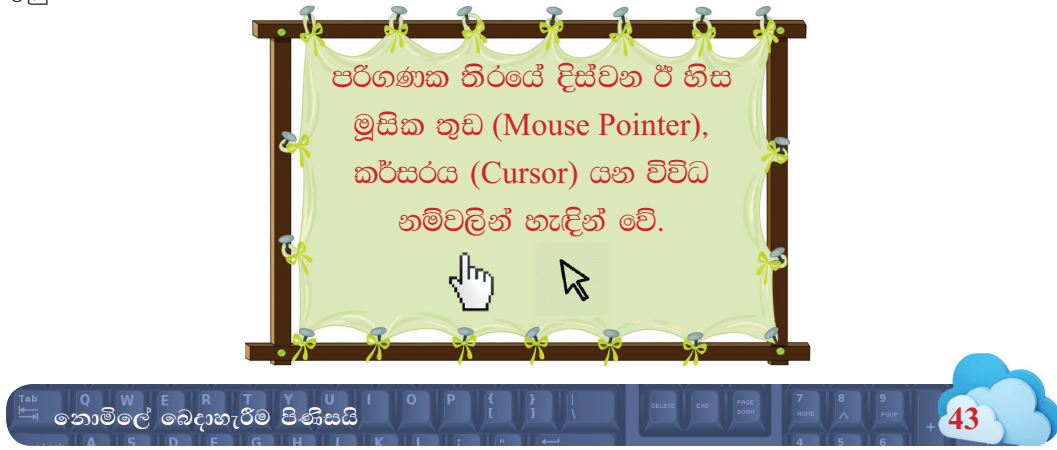

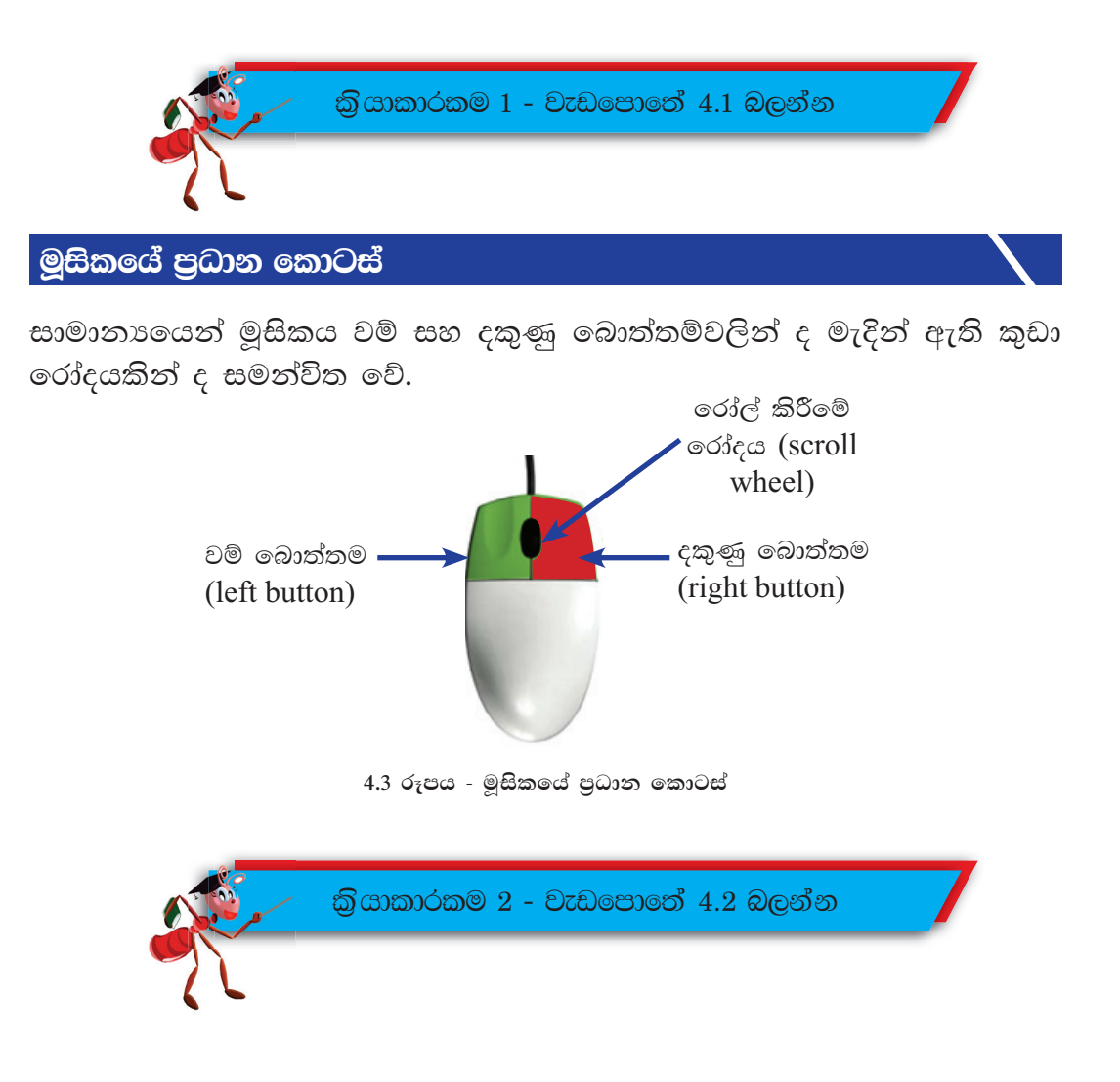

මුසික වර්ග කිහිපයක් භාවිතයේ පවතින අතර ඒවා හඳුනා ගනිමු.

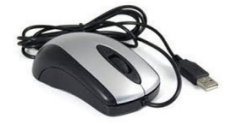

රැහැන් සහිත මුසික (mouse)

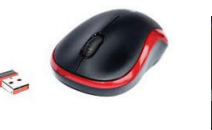

රැහැන් රහිත මුසික (wireless mouse)

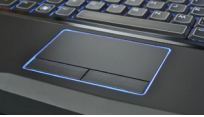

ස්පර්ශ තලය (touch pad)

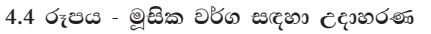

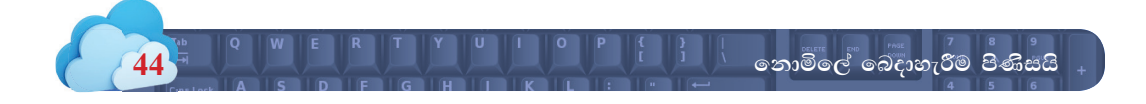

### මුසිකයේ කාර්ය

මුසිකය භාවිතයෙන් පරිගණක තිරය මත බොහෝ කාර්ය සිදු කළ හැකි ය. ඒවා මූලික වශයෙන් පහත කොටස් තුන යටතට ගැනේ.

 $\bullet$  අවශා දේ තේරීම (select) උදාහරණ

- $\bullet$  අවශා දේ විවෘත කර ගැනීම (open)
- $\bullet$  අවශා දේ එහා මෙහා ගෙනයාම  $(move)$

### අවශය දේ තේරීම (Select)

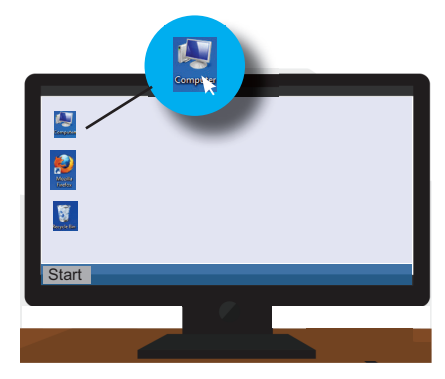

මේ සඳහා මූසික තුඩ අවශා අයිතමය (item) වෙත ගෙන ගොස් එක් වරක් මූසිකයේ වම් බොත්තම ක්ලික් (click) කළ යුතු ය. එවිට එම අයිතමය අනෙකුත් අයිතමවලින් වෙනස්ව ඉස්මතු කර (highlight) පෙන්වයි.

අවශා දේ විවෘත කර ගැනීම (open)

I තුමය

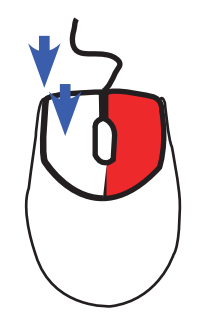

බොත්තම දෙවරක් ක්ලික් (double click) වම් කිරීමෙන් අදාළ අයිකනයක නිරූපණය කරන මෘදුකාංගය හෝ ගොනුව විවෘත කර ගැනීමට හැකි වේ.

II තුමය

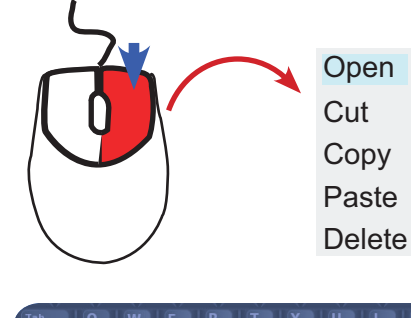

නොමිලේ බෙදාහැරීම පිණිසයි

අවශා අයිකතය මත දකුණු බොත්තම වරක් ක්ලික් කිරීමෙන් ලැබෙන මෙනුවේ 'Open' විධානය තෝරා ගත යුතු ය.

### අවශා දේ එහා මෙහා ගෙනයාම (move)

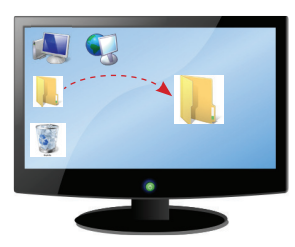

වම් බොත්තම ක්ලික් කරගෙන ඇදගෙන ගොස් අතහැරීම සිදු කළ යුතු ය.

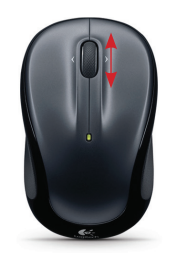

මීට අමතරව කාර්ය කවුළුවක් තුළ ඉහළ පහළ යාම සඳහා මූසිකයේ රෝදය (scroll) යොදා ගනී. මෙහිදී මූසිකය මැද තිබෙන රෝදය කැරකැවීම මගින් පිටුවක ඉහළ පහළ යාම සඳහා මෙය භාවිත කරයි.

# මුසිකය නිවැරදිව භාවිත කරමු

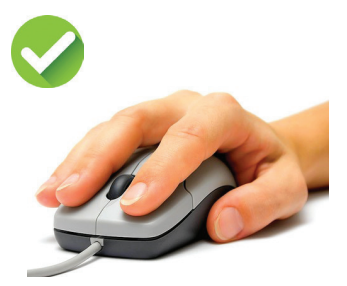

4.5 රූපය - මුසිකය නිවැරදිව භාවිතය

මූසිකය භාවිත කිරීමේ දී එය නිවැරදිව අල්ලා ගැනීමට අප පුරුදු විය යුතු ය. මූසිකය වැරදි ආකාරයට හැසිරවීම මගින් අපගේ අත්වල වේදනා සහ අපහසුතා ඇති විය හැකි ය.

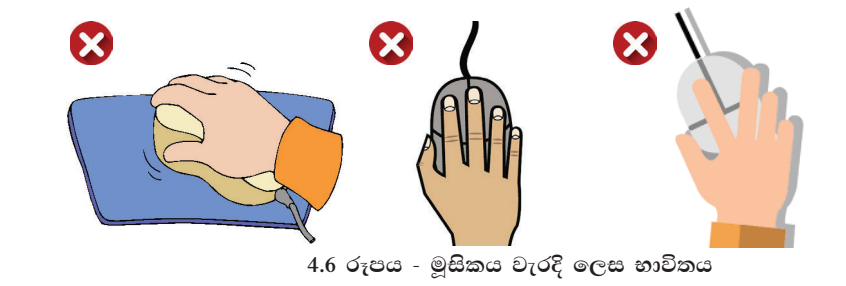

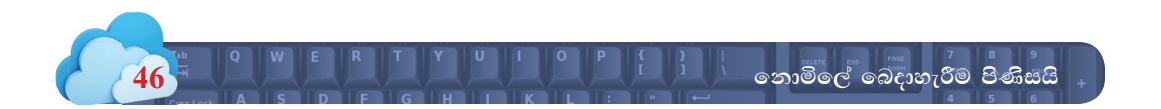

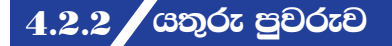

විවිධාකාර වූ යතුරුපුවරු අතර රැහැන් සහිත යතුරු පුවරු, රැහැන් රහිත යතුරු පුවරු හා ස්පර්ශක යතුරු පුවරුව දැකිය හැකි ය.

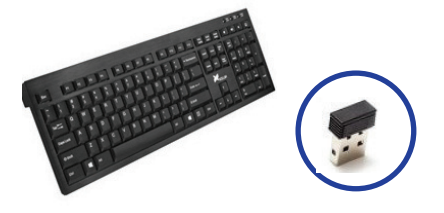

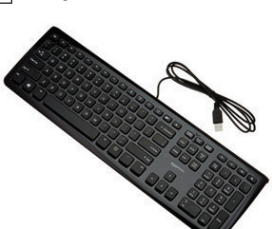

4.8 රූපය - රැහැන් රහිත යතුරු පුවරු (wireless keyboard)

 $4.7$  රූපය - රැහැන් සහිත යතුරු පුවරු (keyboard)

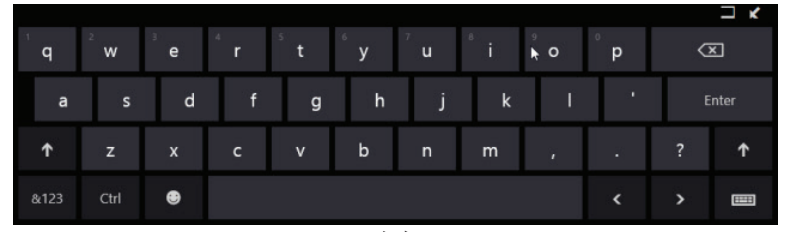

4.9 රූපය - ස්පර්ශක යතුරු පුවරුව (touch keyboard)

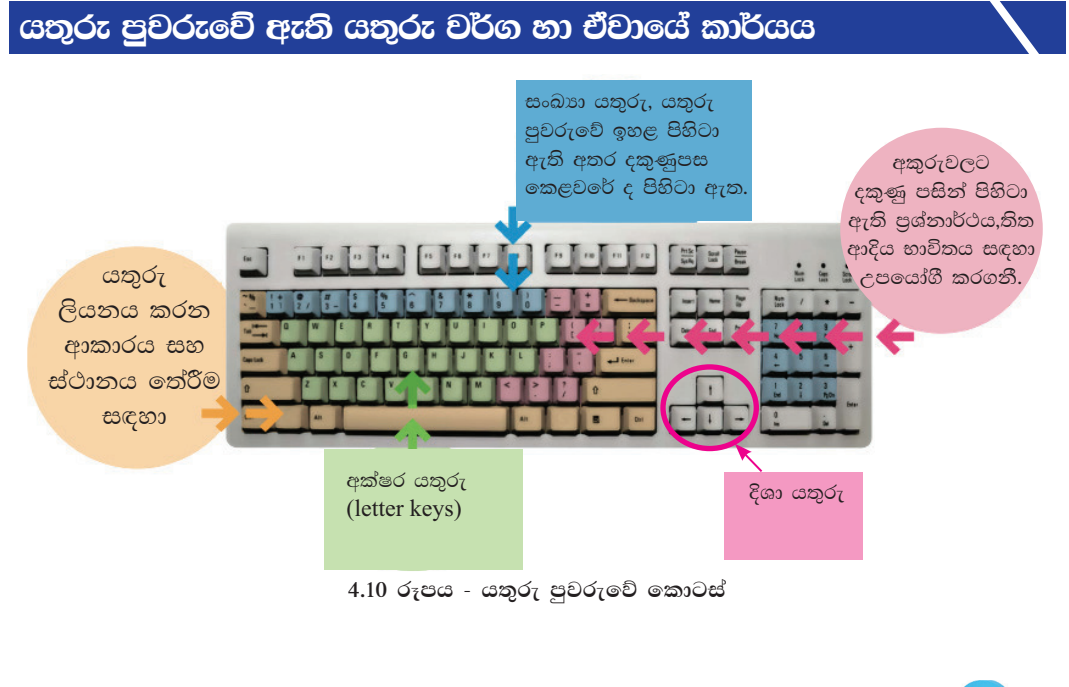

ලේඛනයක හෝ කොටුවක හෝ ඕනෑම ස්ථානයක් විවෘත කර යතුරු ලියනය ආරම්භ කිරීමට සැරසෙන විට දිස්වෙමින් නැතිවෙමින්: පවතින සිරස් ඉරක් දක්නට ලැබේ. එය කර්සරයයි.

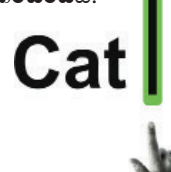

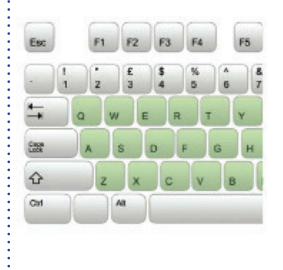

හඳුන්වයි.

අකුරු යතුරු ලියනය කර ගැනීම සඳහා අක්ෂර යතුරු

යොදා ගනී. අක්ෂර යතුරු පිහිටා ඇත්තේ ඉංගීසි හෝඩියේ

අනුපිළිවෙළට නොවේ. යතුරු පුවරුවේ අක්ෂර යතුරු

පිහිටා ඇති ආකාරය 'QWERTY' පිරිසැලසුම ලෙස

<u>and the set of the set of the set of the set of the set of the set of the set of the set of the set of the set of the set of the set of the set of the set of the set of the set of the set of the set of the set of the set </u>

PIR RA RA PS RA PT RO PO PO PH PS EM LE **DES BERORDE DE L'ANGERIE DE L'ANGERIE DE LA BIGE DE LA BIGE DE LA BIGE DE LA BIGE DE LA BIGE DE LA BIGE DE LA**  $\frac{1}{n}$ Q WERTYULOGI  $\begin{picture}(20,5) \put(0,0){\line(1,0){10}} \put(15,0){\line(1,0){10}} \put(15,0){\line(1,0){10}} \put(15,0){\line(1,0){10}} \put(15,0){\line(1,0){10}} \put(15,0){\line(1,0){10}} \put(15,0){\line(1,0){10}} \put(15,0){\line(1,0){10}} \put(15,0){\line(1,0){10}} \put(15,0){\line(1,0){10}} \put(15,0){\line(1,0){10}} \put(15,0){\line(1,$ E ASOFGHUKLD  $\hat{v}$ 2 x c v s x w i f o  $\mathbf{t}$  $\begin{picture}(40,40) \put(0,0){\line(1,0){10}} \put(15,0){\line(1,0){10}} \put(15,0){\line(1,0){10}} \put(15,0){\line(1,0){10}} \put(15,0){\line(1,0){10}} \put(15,0){\line(1,0){10}} \put(15,0){\line(1,0){10}} \put(15,0){\line(1,0){10}} \put(15,0){\line(1,0){10}} \put(15,0){\line(1,0){10}} \put(15,0){\line(1,0){10}} \put(15,0){\line(1$ 

යතුරු ලියනය ආරම්භවන ස්ථානය කර්සරය මගින් පෙන්වයි.

 $\begin{array}{ccc|ccc} - & 1 & - \end{array}$ 

#### Caps Lock යතුර භාවිතය

Caps Lock යතුර එක් වරක් එබීමෙන් පසුව අක්ෂර යතුරු ඔබන විට ඉංගීසි කැපිටල් අකුරු යතුරු ලියනය වේ. සාමානා පරිදි යතුරු ලියනය කිරීම අවශා වු විට නැවත caps lock යතුර එබීමෙන් එයින් ඉවත් විය හැකි ය.

- c caps lock යතුර එක් වරක් එබීම A, C, D
- c caps lock යතුර නැවත වරක් එබීම a, c, d

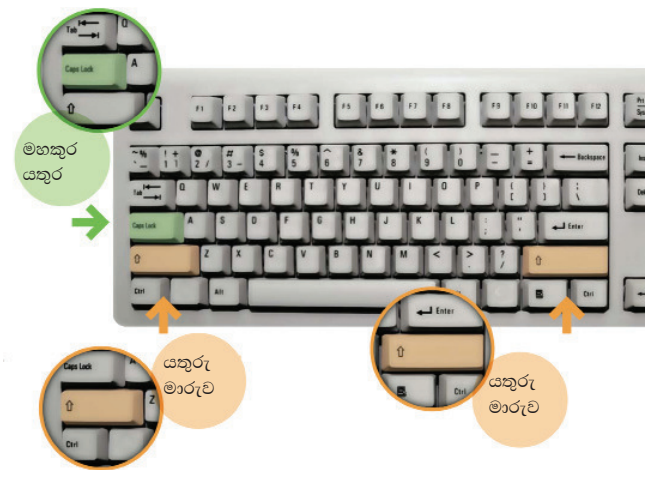

#### Shift යතුර භාවිතය

යතුරු පුවරුව මත දකුණුපස සහ වම්පස Shift යතුරු ලදකක් දක්තට ලැබේ. යතුර ඔබාගෙන සිටිමින් අක්ෂර යතුරු ඔබන විට ඉංගීුසි කැපිටල් අකුරු යතුරු ලියනය වේ. එසේම 'Shift' යතුර ඔබාගෙන අනෙකුත් යතුරු ඔබන විට ඒවායේ ඉහළ ඇති සංකේතය යතුරු ලියනය වේ.

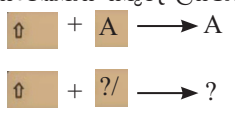

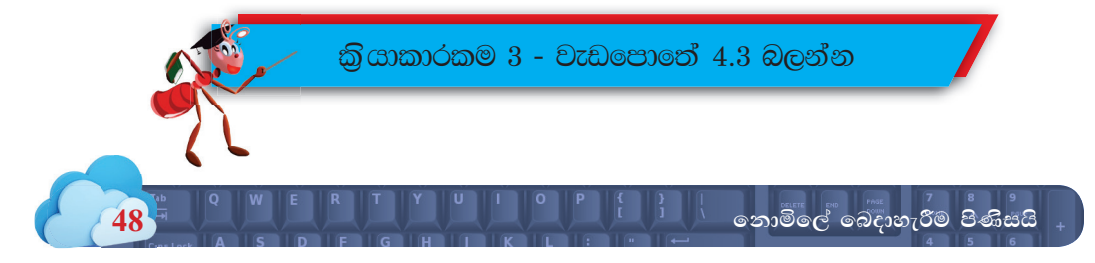

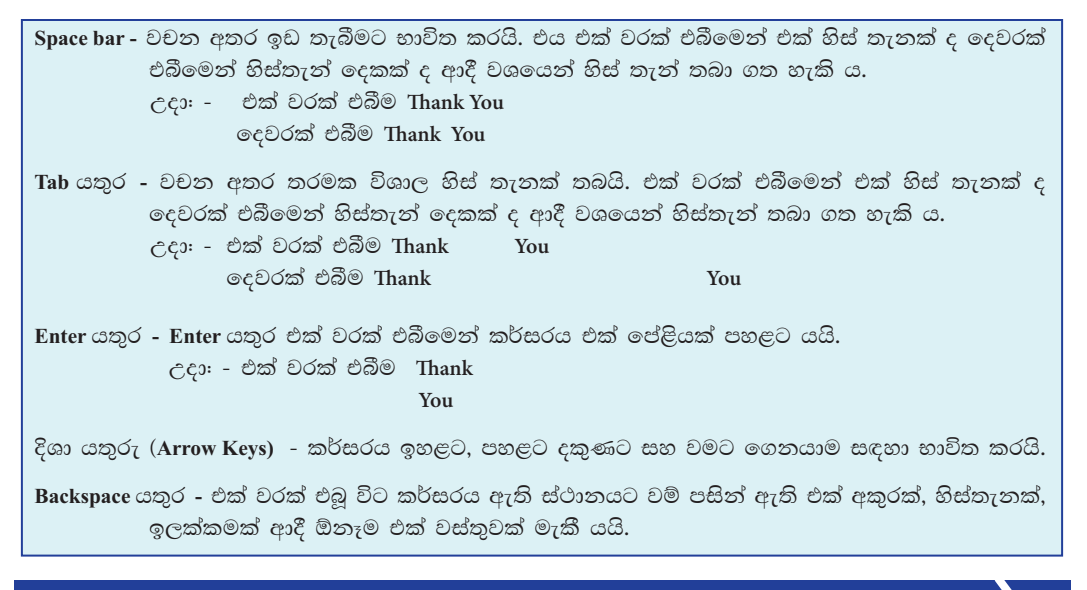

යතුරු පුවරු නිවැරදි ව භාවිත කරමු

යතුරු පුවරුව නිවැරදි ව භාවිත නොකිරීමෙන් ඇඟිලිවල හා මැණික් කටුවේ අපහසුතා ඇති විය හැකි ය.

යතුරු ලියනය කිරීමේ දී යතුරු පුවරුව මත අත තබන ආකාරය පහත රූපයේ දක්වා ඇත.

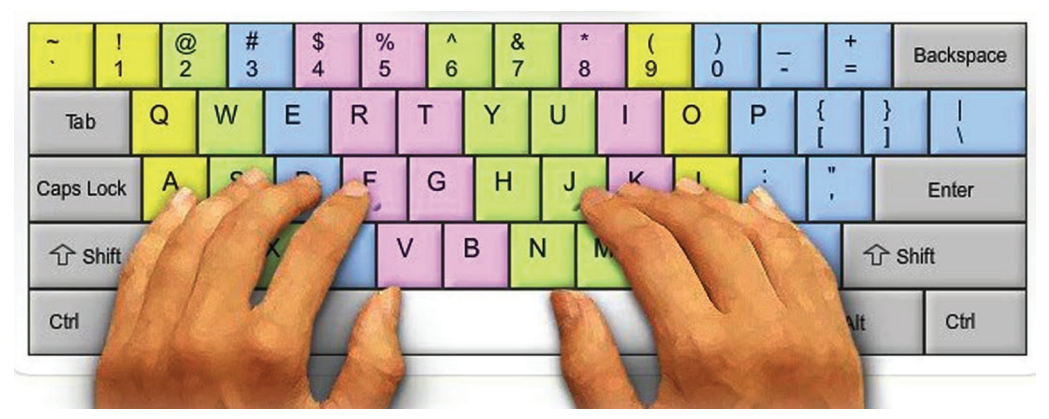

4.11 රූපය - යතුරු පුවරුව මත නිවැරදි ව අත තබන ආකාරය

# 4.3 ිගෙදුම් මෘදුකාංග භාවිතය උගනිමු

නොමිලේ බෙදාහැරීම පිණිසයි

මෙහිදී විවිධ යෙදුම් මෘදුකාංග අතරින් කිහිපයක් පිළිබඳ අදහසක් ලබා දීමට බලාපොරොත්තු වන අතර ශුවා හා දෘශා මෘදුකාංග පිළිබඳ ව වැඩිදුර සාකච්ඡා කිරීමට බලාපොරොත්තු වේ.

40

# චිතුක මෘදුකාංග

අතීතයේ දී මිනිසා විසින් චිතු තම අතින් නිර්මාණය කරන ලදී.

මෙසේ අතිත් තිමවුණු චිතු පසුකාලීනව පරිගණකය භාවිතයෙන් නිර්මාණය කිරීම සඳහා මෘදුකාංග බිහි විය.

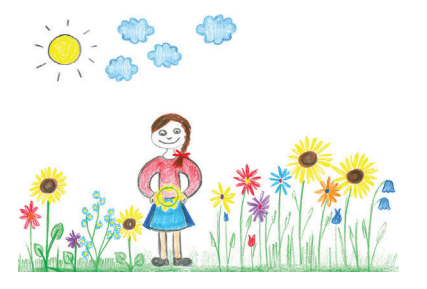

4.12 රූපය - අතින් නිර්මාණය කළ සිතුවමක්

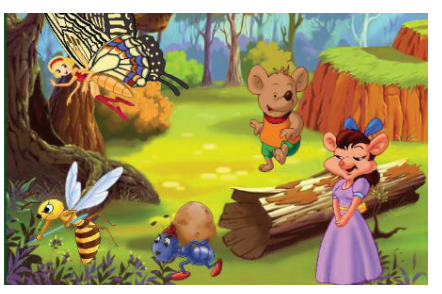

4.13 රූපය - පරිගණකය භාවිතයෙන් නිර්මාණය කළ සිතුවමක්

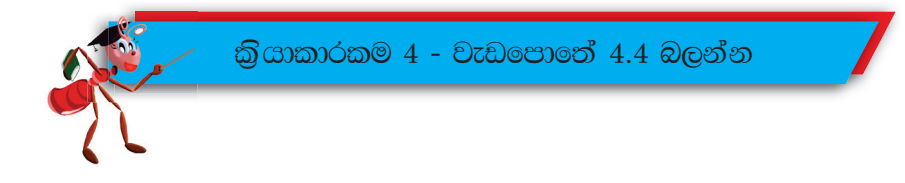

චිතු හා රූප සටහන් පරිගණකය ආශුයෙන් ඇඳ ගැනීමට අවශා වූ විට විවිධ මෘදුකාංග භාවිතයට ගනියි. මෙසේ භාවිත කරන මෘදුකාංග චිතුක (graphic) මෘදුකාංග ලෙස හඳුන්වයි.

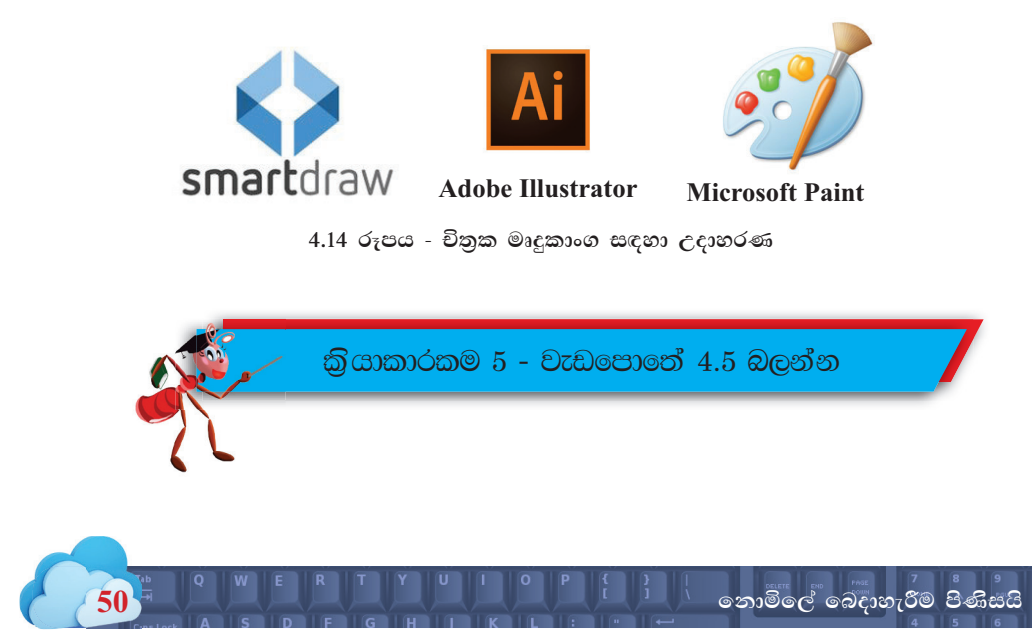

# වදන් සැකසුම් මෘදුකාංග

අපට එදිනෙදා ජීවිතයේ දී අවශා වන ලිපි ලේඛන ආදිය සකස් කර ගබඩා කර ගැනීමට භාවිත කරන මෘදුකාංග වදන් සැකසුම් (word processing) මෘදුකාංග ලෙස හඳුන්වයි.

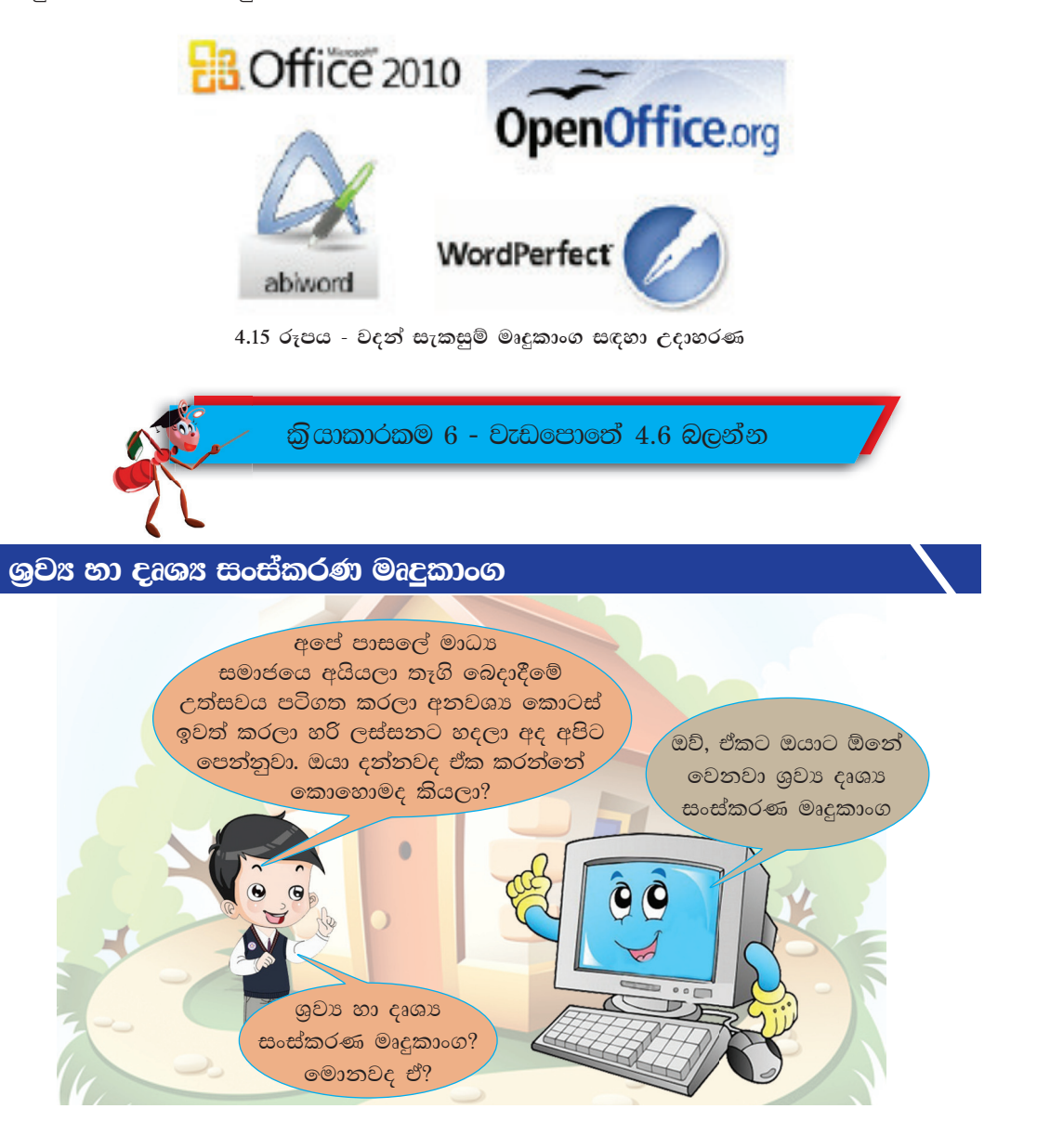

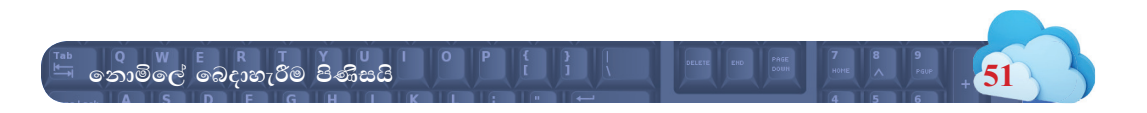

ශුවා පටිගත කිරීම් හා වීඩියෝ පටිගත කිරීම්වල සංස්කරණ කටයුතු සඳහා ඊට අදාළ වූ මෘදුකාංග නිපදවා තිබේ. එම මෘදුකාංග හරහා විවිධ කටයුතු බොහෝමයක් සිදු කරගත හැකි ය.

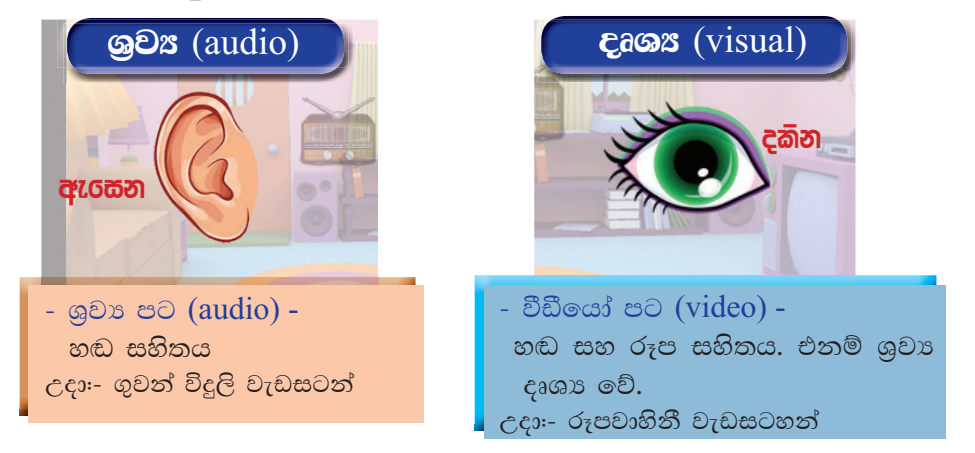

ශුවා පට හා දෘශා පට නිර්මාණය කිරීමට සහ සංස්කරණය කිරීමට භාවිත කරන විවිධ මෘදුකාංග අතරින් ශුවා පට සංස්කරණය සඳහා ම සැකසු මෘදුකාංග ශුවා සංස්කරණ (audio editing) මෘදුකාංග ලෙස හඳුන්වන අතර වීඩියෝ පට සංස්කරණය සඳහා සකසා ඇති මෘදුකාංග වීඩියෝ සංස්කරණ (video editing) මෘදුකාංග ලෙස හඳුන්වයි.

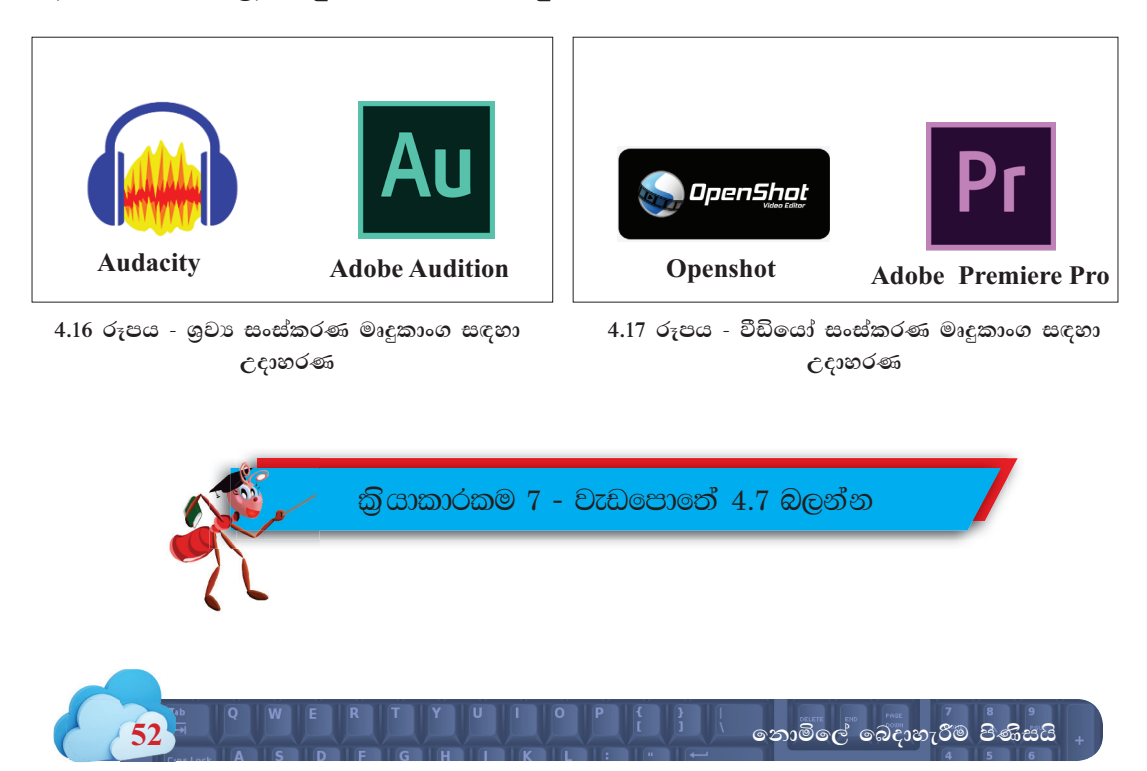

### ශුවය හා දෘශය ගොනු නිර්මාණය

ඔයා කියන්නේ ඒ මෘදුකාංග පාවිච්චි කරලා අපි මේ වෙලාවේ කතා කරන මේ දේවලුත් පටිගත කරලා අපට ඕන විදිහට වෙනස් කරන්න පුළුවන් කියල ද?

.<br>ගැළපෙන මෘදුකාංගයක් පාවිච්චි කරලා අපිට අවශා විදිහට සකස් කර ගන්න පුළුවන්

.<br>හැබැයි පැංචෝ අපි මේ විදිහට හඩ පට, වීඩියෝ පට සංස්කරණය කරන කොට ගොඩක් දේවල් හිතන්න තියෙනවා. අපිට ඕන ඕන විදිහටම කරන්න බැහැ

ශුවා හා වීඩියෝ පට සංස්කරණය කිරීමේ දී මෙන් ම පටිගත කිරීමේ දී ද ආචාර ධර්මවලට අනුකූලව කටයුතු කිරීම ඉතා වැදගත් වේ.

වෙනත් අයගේ හඬ සහ රූප පටිගත කරන විට ඒ පිළිබඳ ව ඒ අයගේ අවසරය ලබා ගත යුතු ය. (කුඩා දරුවන්ගේ නම් වැඩිහිටියන්ගේ හෝ පාසලේ අවසරය ලබා ගත යුතු ය)

වෙනත් අයගේ හඬ සහ රූප සහිත පටිගත කිරීම් සංස්කරණය කරන විට ඔවුන් අපහසුතාවයට පත් වන අයුරින් ඒවා සිදු නොකළ යුතු ය.

අසතා අදහසක් හෝ පණිවිඩයක් ජනනය වන අයුරින් සංස්කරණ කටයුතු සිදු නොකළ යුතු ය.

තොමිලේ බෙදාහැරීම පිණිසයි

සංස්කරණ මෘදුකාංග පිළිබඳ ව ඔබ ලබා ගන්නා දැනුම වංචනික කටයුතු සඳහා භාවිත නොකළ යුතු ය.

සංස්කරණය කළ ශුවා හෝ ශුවා දෘශා ගොනු පිටතට ලබා දෙන්නේ නම් පටිගත කිරීම්වල ඇතුළත් හඬ සහ රූප අයත් අයගේ (ඔබගේ හෝ අදාළ පුද්ගලයන්ගේ) අනතාතාව ආරක්ෂා වන අයුරින් එය සිදු කළ යුතු ය.

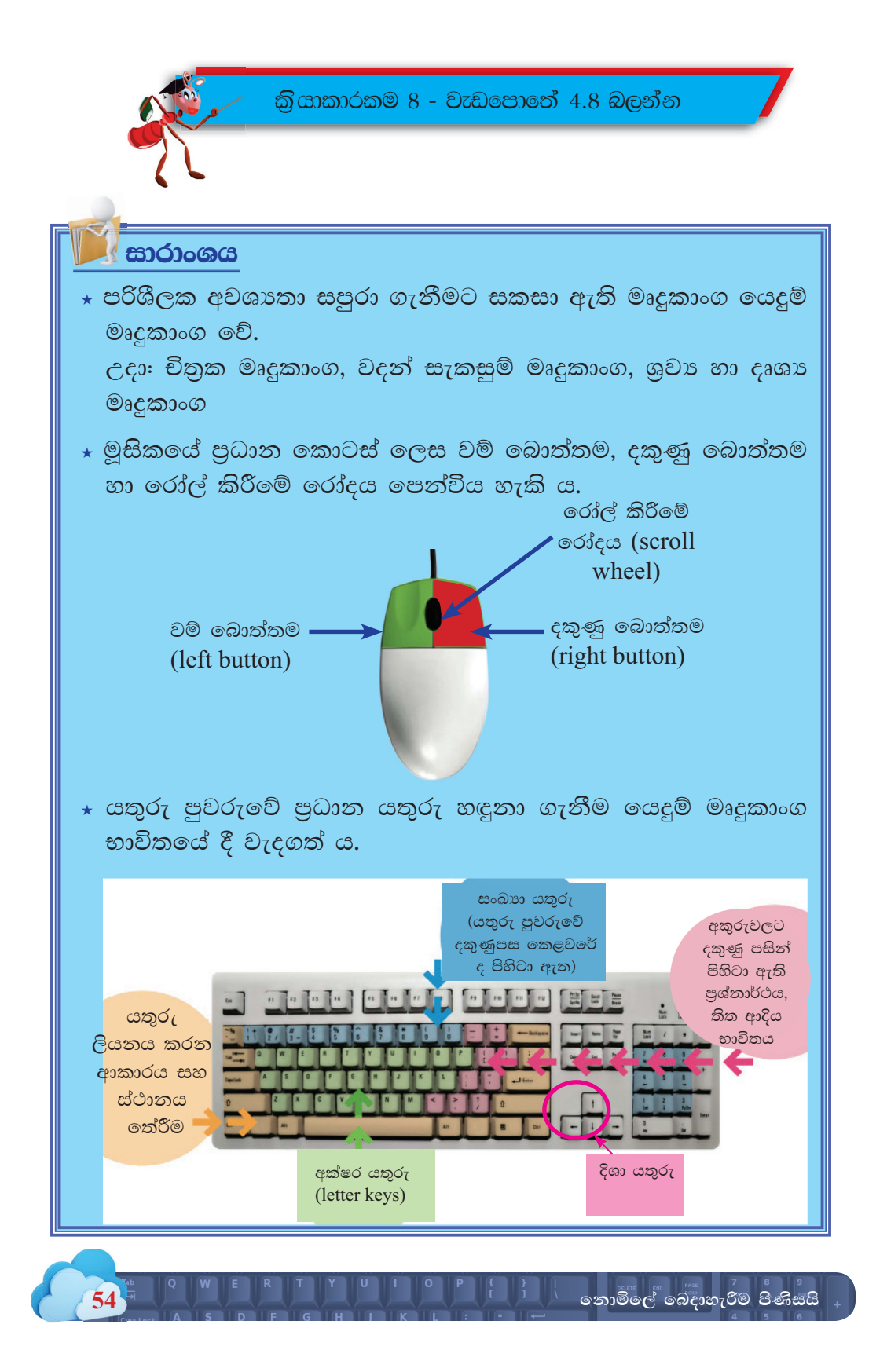